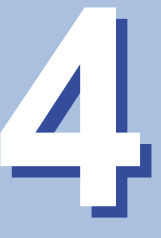

# PBXの機能を利用する

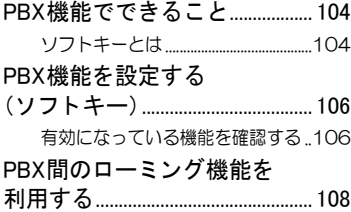

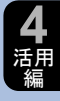

<span id="page-1-0"></span>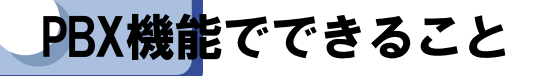

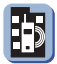

本電話機を事業所コードレスシステムで使用する場合、PBX(構内交換 機)の元で発信や着信な どのサービ ス を受け る こ と にな り ます。PBXに は、ロー ミ ング機能やVoiceMail連動、転送/キ ャ ン プオンなどに対応 し て いる ものもあ り、対応し ているPBX機能については、本電話機で も利用す る こ とができます。

## <span id="page-1-1"></span>◆ソフトキーとは

ディスプレイの下部に表示される機能メニューで、VoiceMailや転送機能 などのPBX機能やメインメニュー表示など、本電話機で利用できる機能 を選択できます。

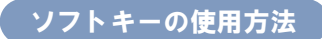

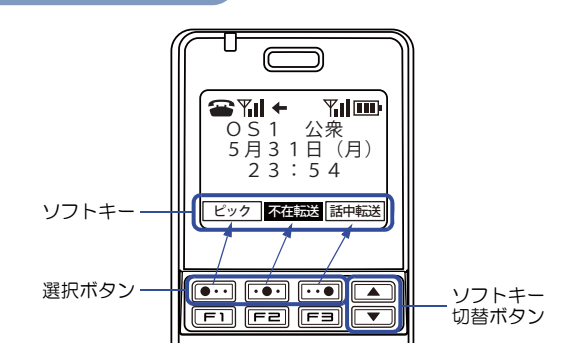

ソフトキー切替ボタンを押すと、ディスプレイに表示されているソフト キーの機能が切り替わります。

利用したい機能をソフトキーに表示させ、選択ボタンで決定します。3つ の選択ボタンはそれぞれ、ディスプレイに表示されているソフトキーの 位置(左、中央、右)に対応し ています。

P B X 機 能 で で き る こ と

**4** 活用 編

ソフトキーに表示されるサービスは、ソフトキーモードにより異なります。 ソ フ ト キーは、以下のモー ド で使用し ている場合に表示されます。

 $\bullet$  OS1 $\sim$  OS3

● 屋内一公衆 公衆優先

● 屋内一公衆 屋内優先

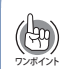

ソフトキーに表示される各機能の表示位置(左/中央/右)は、ソフトキーモード の設定によって異なります。 したがって、本章での設定手順のディスプレイ画面は、実際の画面と異なる場<br>合があります。

**105**

<span id="page-3-0"></span>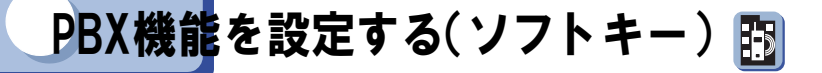

「VoiceMail連動」、「転送/キャンプオン」、「割り込み」、「グルーピング」、「ホ テル機能」を利用するには、ソフトキーモードの設定が必要です。また、 PBX側での設定が必要なため、設定方法については工事・保守者にお問い 合わせ く だ さい。

### <span id="page-3-1"></span>◆有効になっている機能を確認する

PBX機能は、電話機のディスプレイに表示されているソフトキーで操作し ます。ソフトキーに表示されている機能を、ソフトキー切替ボタン ーで確 認してください。

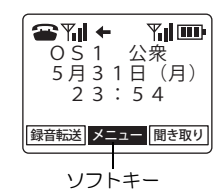

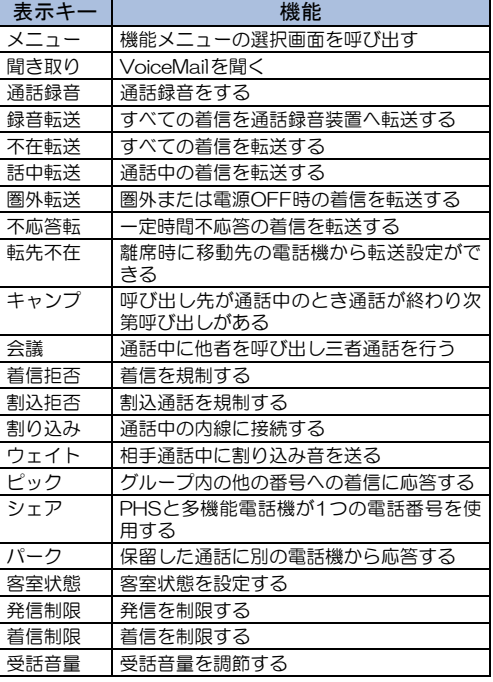

※「通話録音」「受話音量」「ウェイト」「会議」「割り込み」「割 込拒否」は、発信および着信後に表示される機能です。

P B X

活用 編

機能を設

) **4**

定 す る

ソフトキ (

ー

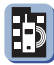

#### 各機能で表示されるソフトキー

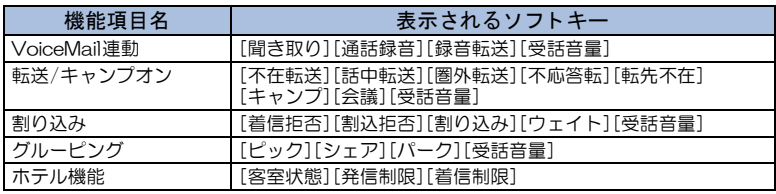

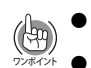

● PBX で対応し ていない機能は利用できません。PBX で対応し ているかど うか確 認し てから機能を設定し て く だ さい。 ワンポイント ● 各機能の操作、設定方法については、PBX側のマニ ュ アルを参照 し て く だ さい。

**107**

<span id="page-5-0"></span>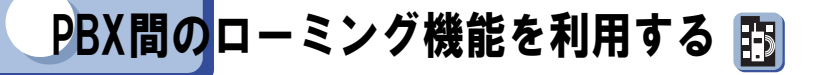

本電話機は通常、1つのPBX(構内交換機)の元で使用するため、他の会社 や事業所では使用できません。しかし、PBX間ロー ミ ング機能を利用すれ ば、他の会社や事業所に出かけた場合で も、そ こに設置されたPBXの内線 電話機として使用することができます。この場合、それぞれのPBXがロー ミング機能に対応している必要があります。

ローミング機能を利用すると、次のような便利な使いかたができます。

#### 例)本社と支社でPBX間ローミングをしている場合の使用例

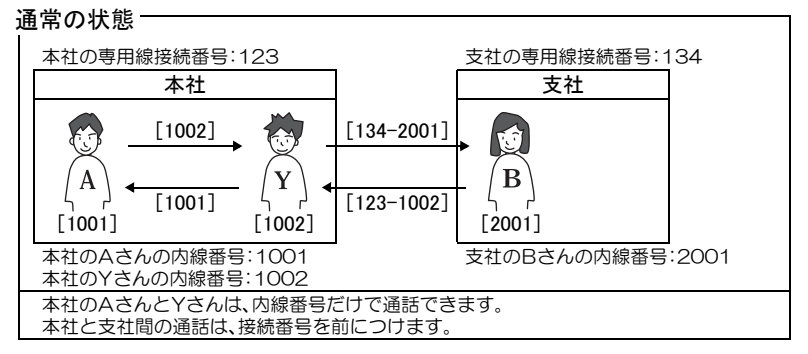

#### 本社のY さんが支社にいる場合

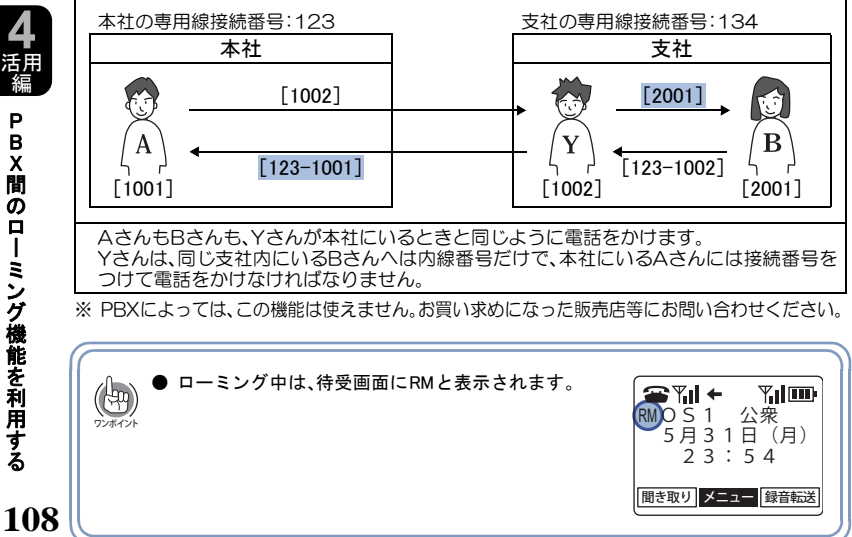

る

P B X

**4** 活用 編

間のロ

ー

ミ ン グ 機

能を利用

す る